# <span id="page-0-2"></span>Ladění programů, testování jednotek (junit)

# **Obsah**

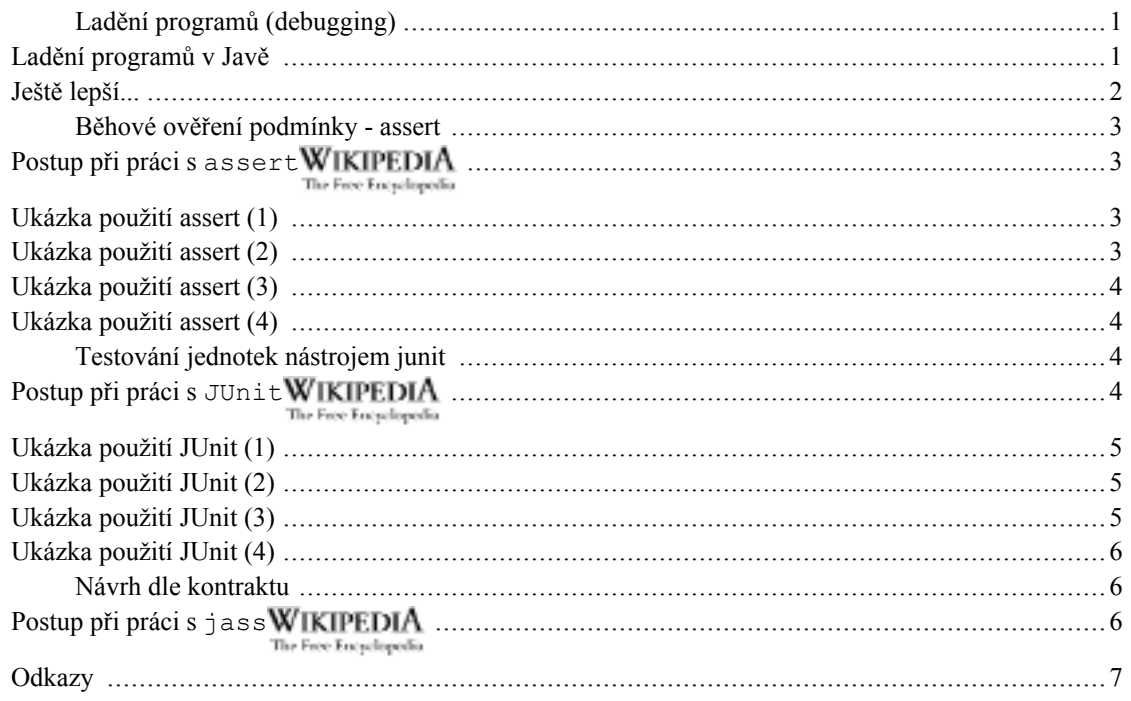

# <span id="page-0-0"></span>Ladění programů (debugging)

- Ladění programů s debuggerem jdb  $\bullet$
- · Nástroje ověřování podmínek za běhu klíčové slovo assert
- Nástroje testování jednotek (tříd, balíků) junit  $\bullet$
- Pokročilé systémy dynamického ověřování podmínek jass  $\bullet$

# <span id="page-0-1"></span>Ladění programů v Javě

Je mnoho způsobů...

- System.err.println(...) WIKIPEDIA kontrolní tisky The Free Encyclopedia [http://cs.wikipedia.org/wiki/Speci%C3%A1ln%C3%AD:Search?search=System.err.println(...)]
- debuggerem jdb WikipediA řádkovým The Free Encyclopedia

[http://cs.wikipedia.org/wiki/Speci%C3%A1ln%C3%AD:Search?search=jdb]

- integrovaným debuggerem v IDE
- pomocí speciálních nástrojů na záznam běhu pg.:

nejrůznější "loggery" - standardní poskytuje od JDK1.4 balík java.util.logging WIKIPEDIA The Free Encyclopedia [http://cs.wikipedia.org/wiki/Speci%C3%A1ln%C3%AD:Search?search=java.util.logging] nebo al-WIKIPEDIA ternativní zdařilejší  $log4j$ a The Free Encyclopedia

[http://cs.wikipedia.org/wiki/Speci%C3%A1ln%C3%AD:Search?search=log4j ]

### <span id="page-1-0"></span>Ještě lepší...

- je používat systémy pro běhovou kontrolu platnosti podmínek:
	- vstupní podmínka metody (zda je volána s přípustnými parametry)
	- výstupní podmínka metody (zda jsou dosažené výstupy správné)
	- a podmínka kdekoli jinde např. invariant cyklu...
- K tomuto slouží jednak
	- WIKIPEDIA standardní klíčové slovo (od JDK1.4) assert booleovský výraz The Free Encyclopedia [http://cs.wikipedia.org/wiki/Speci%C3%A1ln%C3%AD:Search?search=assert\_booleovský\_výraz $\overline{\phantom{a}}$
	- WikipediA testovací nástroje JUnit typu The Free Encyclopedia

[http://cs.wikipedia.org/wiki/Speci%C3%A1ln%C3%AD:Search?search= JUnit ] (a varianty -HttpUnitWIKIPEDIA The Free Encyclopedia

[http://cs.wikipedia.org/wiki/Speci%C3%A1ln%C3%AD:Search?search=HttpUnit],...) - s metodami assertEquals () WIKIPEDIA The Free Encyclopedia

[http://cs.wikipedia.org/wiki/Speci%C3%A1ln%C3%AD:Search?search=assertEquals()] apod.

pokročilé nástroje na běhovou kontrolu platnosti invariantů, vstupních, výstupních a dalších podjassWIKIPEDIA mínek např. The Free Encyclopedia

[http://cs.wikipedia.org/wiki/Speci%C3%A1ln%C3%AD:Search?search=jass] (Java with ASSertions), http://csd.informatik.uni-oldenburg.de/~jass/.

ChovatelPsuWIKIPEDIA Ukázka testu jednotky:Test třídy

[http://cs.wikipedia.org/wiki/Speci%C3%A1ln%C3%AD:Search?search=ChovatelPsu] [http://www.fi.muni.cz/~tomp/java/ucebnice/javasrc/svet/chovatelstvi/psi/ChovatelPsuTest.java]

# <span id="page-2-0"></span>Běhové ověření podmínky - assert

# <span id="page-2-1"></span>Postup při práci s assert WIKIPEDIA [http://cs.wikipedia.org/wiki/Speci%C3%A1In%C3%AD:S earch?search=assert]

Postup:

- assertWIKIPEDIA zdrojový užívající klíčové slovo  $\mathbf{1}$ Napsat program ee Encyclopedia [http://cs.wikipedia.org/wiki/Speci%C3%A1ln%C3%AD:Search?search=assert] (pouze od verze Java2 v1.4 výše). Nepotřebujeme žádné speciální běhové knihovny, vše je součástí Javy; musíme ovšem mít překladové i běhové prostředí v1.4 a vyšší.
- $2.$ Přeložit jej s volbou -source 1.4
- Spustit jej s volbou -ea (-enableassertions). 3.

Aktivovat aserce lze i selektivně pro některé třídy (-ea název třídy nebo -ea název\_balíku...- tři tečky na konci!!!).

 $\overline{4}$ Dojde-li za běhu programu k porušení podmínky stanovené za assert, vznikne běhová chyba (AssertionError) a program skončí.

### <span id="page-2-2"></span>Ukázka použití assert (1)

Třída Zlomek používá assert k ověření, že zlomek není (chybou uživatele) vytvářen s nulovým jmenovatelem.

#### Za

assertWIKIPEDIA The Free Encyclopedia

[http://cs.wikipedia.org/wiki/Speci%C3%A1ln%C3%AD:Search?search=assert] uvedeme, co musí v daném místě za běhu programu platit.

Obrázek 1. Třídy AssertDemo, Zlomek

# <span id="page-2-3"></span>Ukázka použití assert (2)

Program přeložíme (s volbou  $\text{-source}$  1.4):

#### Obrázek 2. Správný postup překladu AssertDemo

### <span id="page-3-0"></span>Ukázka použití assert (3)

Program spustíme (s volbou -ea nebo selektivním -ea: NázevTřídy):

Obrázek 3. Spuštění AssertDemo s povolením assert

### <span id="page-3-1"></span>Ukázka použití assert (4)

Spustíme-li bez povolení assert (bez volby –ea nebo naopak s explicitním zákazem: –da), pak program podmínky za assert neověřuje:

Obrázek 4. Spuštění AssertDemo bez povolení assert

# <span id="page-3-2"></span>Testování jednotek nástrojem junit

# <span id="page-3-3"></span>Postup při práci s JUnit<sup>WIKIPEDIA</sup> [http://cs.wikipedia.org/wiki/Speci%C3%A1In%C3%AD:S earch?search=JUnit1

Uvědomit si, že žádný nástroj za nás nevymyslí, JAK máme své třídy testovat. Pouze nám napomůže ke snadnějšímu sestavení a spuštění testu.

Postup:

- Stáhnout si z http://junit.org poslední (stačí binární) distribuci testovacího prostředí.  $\mathbf{1}$ .
- $\overline{2}$ . Nainstalovat

**JUnit WIKIPEDIA** The Free Encyclopedia

[http://cs.wikipedia.org/wiki/Speci%C3%A1ln%C3%AD:Search?search=JUnit] (stačí rozbalit do samostatného adresáře).

3. Napsat testovací třídu/třídy - buďto implementují rozhraní junit.framework.Test **WIKIPEDIA** The Free Encyclopedia

[http://cs.wikipedia.org/wiki/Speci%C3%A1ln%C3%AD:Search?search=junit.framework.Test] ne-

#### WIKIPEDIA

The Free Encyclopedia

[http://cs.wikipedia.org/wiki/Speci%C3%A1ln%C3%AD:Search?search=junit.framework.TestCase 1

- 4. Testovací třída obsahuje metodu na nastavení testu (setUp), testovací metody (testNeco) a úklidovou metodu (tearDown).
- 5. Testovací třídu spustit v prostředí (řádkovém nebo GUI) junit.textui.TestRunner WIKIPEDIA The Free Encyclopedia

[http://cs.wikipedia.org/wiki/Speci%C3%A1ln%C3%AD:Search?search=junit.textui.TestRunner], junit.swingui.TestRunnerWIKIPEDIA The Free Encyclopedia

[http://cs.wikipedia.org/wiki/Speci%C3%A1ln%C3%AD:Search?search=junit.swingui.TestRunner  $\cdot$ 

Testovač zobrazí, které testovací metody případně selhaly. 6.

### <span id="page-4-0"></span>Ukázka použití JUnit (1)

Třída Zlomek zůstává zhruba jako v předchozím příkladu, přibývají však metody equals (porovnává dva zlomky, zda je jejich číselná hodnota stejná) a soucet (sečítá dva zlomky, součet vrací jako výsledek).

#### Obrázek 5. Upravená třída Zlomek s porovnáním a součtem

### <span id="page-4-1"></span>Ukázka použití JUnit (2)

Testovací třída JUnitDemo má "přípravnou" metodu setUp, tearDown a testovací metody.

#### Obrázek 6. Testovací třída JUnitDemo

### <span id="page-4-2"></span>Ukázka použití JUnit (3)

Spuštění testovače v prostředí GUI Swing nad testovací třídou JUnitDemo.

#### Obrázek 7. Spouštění testovače nad testovací třídou JUnitDemo

Pokud testovací třída prověří, že testovaná třída/y je/jsou OK, vypadá to přibližně takto:

#### Obrázek 8. Testovač spouštějící třídu JUnitDemo

# <span id="page-5-0"></span>Ukázka použití JUnit (4)

Má-li testovaná třída/y chyby a zjistí-li to testovač, vypadá to třeba takto:

Obrázek 9. Testovací třída JUnitDemo našla chybu

# <span id="page-5-1"></span>Návrh dle kontraktu

# <span id="page-5-2"></span>Postup při práci s jassWIKIPEDIA [http://cs.wikipedia.org/wiki/Speci%C3%A1In%C3%AD:S earch?search=jass]

jass je preprocesor javového zdrojového textu. Umožňuje ve zdrojovém textu programu vyznačit podmínky, jejichž splnění je za běhu kontrolováno.

Podmínkami se rozumí:

- pre- a postconditions u metod (vstupní a výstupní podmínky metod)
- invarianty objektů podmínky, které zůstávají pro objekt v platnosti mezi jednotlivými operacemi nad objektem

Postup práce s jass:

- stažení a instalace balíku z http://csd.informatik.uni-oldenburg.de/~jass/
- . jassWIKIPEDIA vytvoření zdrojového textu  ${\bf S}$ příponou The Free Encyclopedia [http://cs.wikipedia.org/wiki/Speci%C3%A1ln%C3%AD:Search?search=.jass], javovou syntaxí s použitím speciálních komentářových značek
- zdrojový text je přeložitelný i normálním překladačem javacWIKIPEDIA takový The Free Encyclopedia [http://cs.wikipedia.org/wiki/Speci%C3%A1ln%C3%AD:Search?search=javac], ale v takovém případě ztrácíme možnosti jass
- nejprve  $_{\textrm{\tiny{1a}}\textrm{\tiny{1a}}\textrm{\tiny{5s}}}$ Wikipedi $\textrm{A}$ proto The Free Encyclopedia [http://cs.wikipedia.org/wiki/Speci%C3%A1ln%C3%AD:Search?search=.jass] souboru převedeme (.javaWIKIPEDIA preprocesorem jass na javový The Free Encyclopedia [http://cs.wikipedia.org/wiki/Speci%C3%A1ln%C3%AD:Search?search=.java]) soubor

WIKIPEDIA [http://cs.wikipedia.org/wiki/Speci%C3%A1ln%C3%AD:Search?search=javac] a The Free Encyclopedia

spustime

### **javaWIKIPEDIA**

[http://cs.wikipedia.org/wiki/Speci%C3%A1ln%C3%AD:Search?search=java], tedy jako každý jiný zdrojový soubor v Javě

 $\mathbf{Z}$ 

.jassWIKIPEDIA The Free Encyclopedia

[http://cs.wikipedia.org/wiki/Speci%C3%A1ln%C3%AD:Search?search=.jass] zdrojů je možné vytvořit také dokumentaci API obsahující jass značky, tj. informace, co kde musí platit za podmínky atd. - vynikající možnost!

### <span id="page-6-0"></span>**Odkazy**

- $\bullet$ JUnit homepage [http://junit.org]
- Java 1.4 logging API guide [http://java.sun.com/j2se/1.4.2/docs/guide/util/logging/]
- Log4j homepage [http://jakarta.apache.org/log4j/docs/index.html]
- jass homepage [http://csd.informatik.uni-oldenburg.de/~jass/]
- úvodní materiálek [http://www.inf.fu-berlin.de/lehre/SS01/VIS/Dokumente/Vortraege/junit.pdf] k  $\bullet$ použití junit (v němčině, jako PDF)